## Wat is EBSCO Discovery Service?

EBSCO Discovery Service biedt een "Google-achtige" zoekervaring voor alle bronnen van de bibliotheek, van de catalogus tot databanken, tijdschriften, e-books en meer.

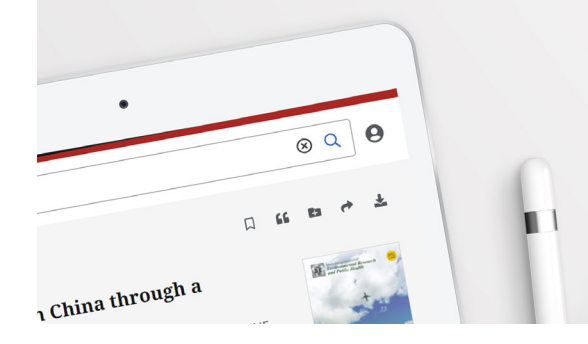

Begin uw onderzoek in EBSCO Discovery Service (EDS). Verkrijg snel en eenvoudig relevante resultaten door simpelweg een kernwoord, onderwerp of ander kenmerk in het zoekvenster in te voeren. **Met EDS kunt u:**

- Filters toepassen
- Items of zoekopdrachten opslaan
- Toegang krijgen tot digitale content
- Bronnen op projectniveau organiseren
- Geavanceerd zoeken mogelijk maken
- En nog veel meer

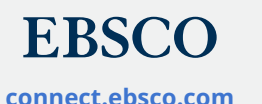

## **EBSCO** Discovery Service™

Breng onderzoek naar een hoger plan

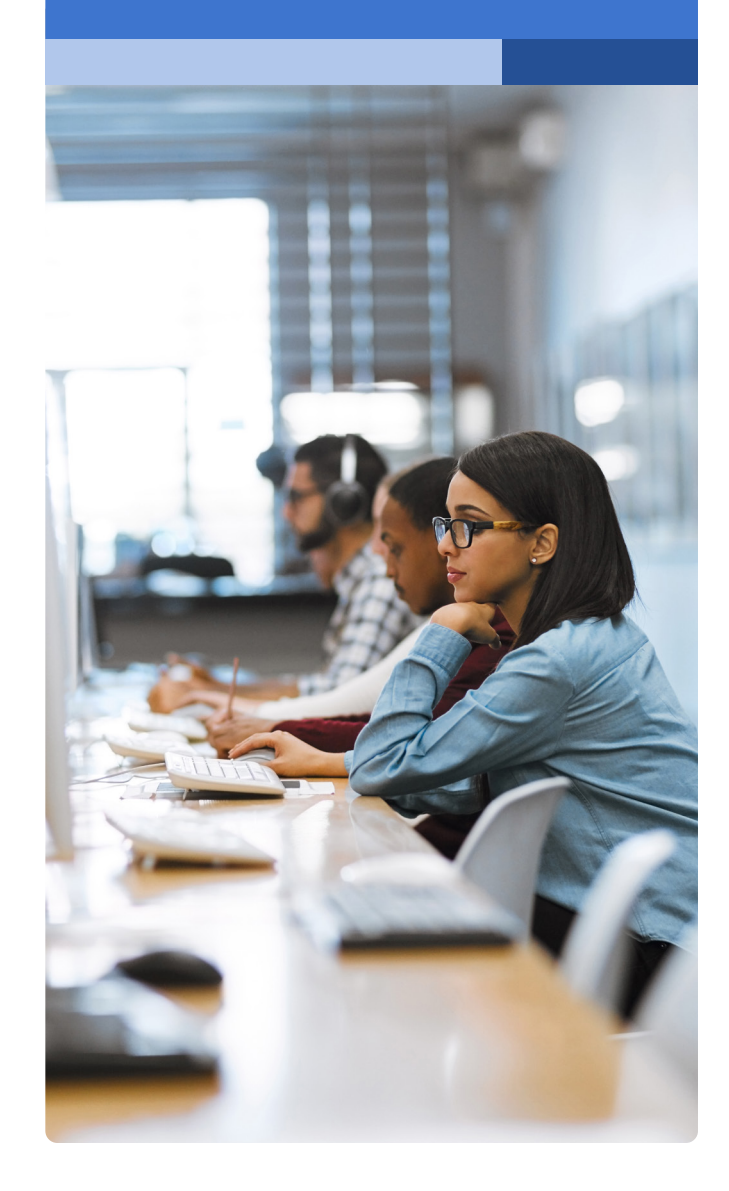

- **Zoekvenster:** Voer uw zoekterm of onderwerp in en doorzoek het volledige aanbod van de bibliotheek.
- **Snelle filters:** Verfijn uw zoekopdracht direct vanuit de resultatenlijst, bijvoorbeeld op peer-review-status. Filters kunnen worden uitgebreid met het type bron, uitgever, publicatie en meer.
- **Publicatie:** Wanneer er een exacte overeenkomst is tussen uw zoekopdracht en een publicatie dan wordt dit hier getoond. Tevens mogelijke optie om direct in de inhoud te zoeken.
- **Research starter:** Beschikbaar voor veel populaire onderwerpen. Biedt directe toegang tot een overzichtsartikel en verwijst naar gerelateerde informatie en gedetailleerde bibliografieën.
- **Opslaan:** Sla artikelen op in uw dashboard.
- **Exporteren:** Exporteer een artikel via één van de verschillende beschikbare methoden.
- **Gerelateerde onderwerpen:** Ontdek verwante onderwerpen via deze hyperlinks.
- **Databanknaam met hyperlink:** Gebruik deze link om naar de betreffende specifieke databank te gaan
- **Dashboard:** Log in om artikelen op te slaan, uw zoekgeschiedenis te bekijken, geleende items en reserveringen in te zien, en bronnen op projectniveau te organiseren.
- **Handige tools:** Raadpleeg tijdschriften en andere aanvullende bronnen.
- **Concept map:** Deze functie biedt een visuele weergave van de aan uw zoekopdracht gerelateerde onderwerpen.
- **Peer-review-status:** Geeft een peer-reviewed artikel aan.
- **Exporteren:** Bewaar, citeer, deel of download het artikel.
- **Uitgeversinformatie:** Vermeldt de titel van het tijdschrift, datum en databank (indien van toepassing).
- **Toegang:** Optie om in PDF of ander format te bekijken.
- **Download-optie**
- **Aanvullende informatie:** Met onder meer artikeltitel, auteur(s), samenvatting etc.

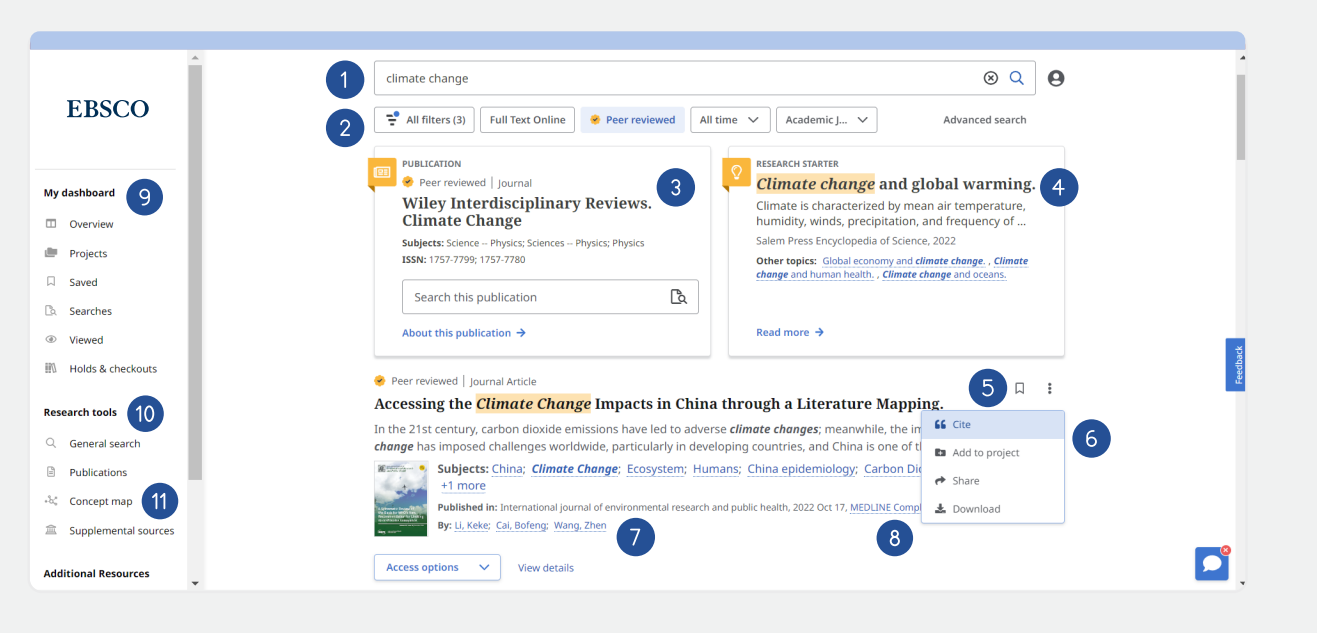

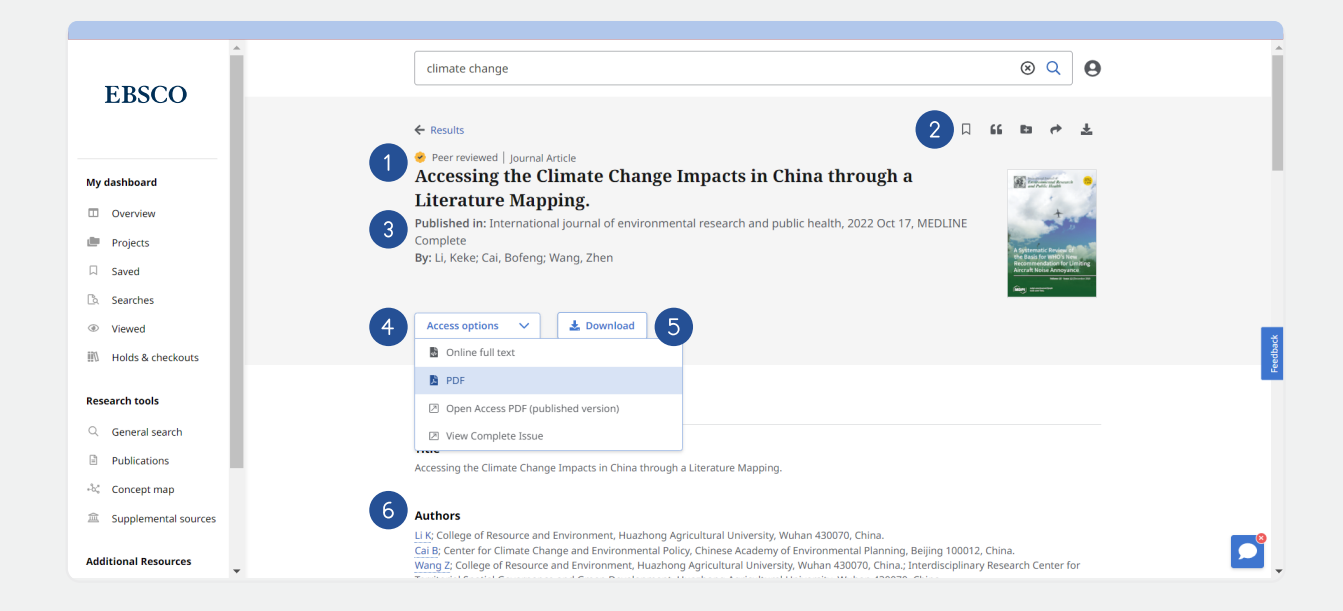